#### **User Documentation**

Note: This product is distributed on a 'try-before-you-buy' basis. All features described in this documentation are enabled. The unregistered version will be expired after 30 days.

#### **About A-PDF Flash PowerPoint**

Do you want to show your rich content PowerPoint files online? If you have a PowerPoint presentation that you want to share with the world or to easily carry along with you, converting PowerPoint to flash is the best choice.

Flash content may be displayed on various computer systems and devices, using Adobe Flash Player, which is available free of charge for common web browsers, some mobile phones and a few other electronic devices.

Once converted to flash, anyone can easily view a PowerPoint presentation using a web browser as more than 98% of all browsers have the Adobe flash plug-in already installed. So, you are not required to install any special software or tell your audience to do the same.

To output high quality flash movie with your rich PPT content and transition effect, A-PDF Flash PowerPoint could be a good program for you.

**A-PDF Flash PowerPoint** is powerful and lightning-fast converter software for users to convert all PowerPoint content and transition effects to popular SWF Flash movie file. Besides helps to retain all original text, image and page layout, A-PDF Flash PowerPoint also enables you to embed additional images between slides, input customized text content on pages, add or record audio as background sound files, you can even add attachment to view at the same time.

With using A-PDF Flash PowerPoint, you can become a Flash Pro within a few seconds. Just add PowerPoint slides or images, choose transition effect, embed background sound, and then click "Publish" to output the edited pages into animated flash file at last.

Upload the created Flash file online, let your website visitors to read your PowerPoint file in a popular and professional way.

Released: February 2011 Page 1 of 9

#### **User Documentation**

#### **Detail features include:**

- Convert PowerPoint files to flash movies.
- Import PPT slides and images.
- Provides multiple kinds of transition effects.
- Define transition time and retain time manually.
- Record audio or add MP3 file directly as background sound for each slide.
- Enable edit on added pages, such as text, graphic, highlight, etc.
- Add description for slides.
- Add attachment to output flash file.
- Define logo for adding to flash.
- Allow preview flash effect before outputting.
- Save project for later uses.
- Publish with outputting HTML and SWF files.
- Provide embed code after creating flash.

### **Using A-PDF Flash PowerPoint**

A-PDF Flash PowerPoint can be started either by launching the application via the desktop short cut or directly from Windows Explorer.

Start the program, you will see the below initial window:

Released: February 2011 Page 2 of 9

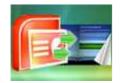

#### **User Documentation**

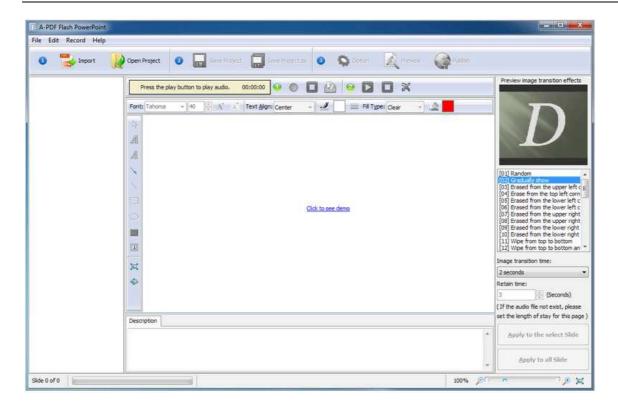

You can follow the below instructions to backup and restore your files with ease.

#### 1. Add File

Click "Import" icon to choose PowerPoint file or Images from your computer:

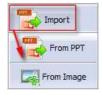

#### 2. Flash Effects

After choosing file, the pages will be listed in Flash PowerPoint as below window shows:

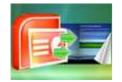

#### **User Documentation**

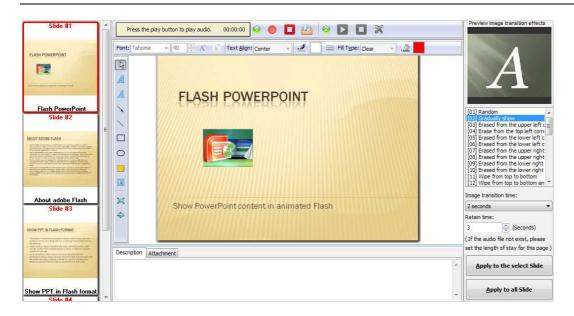

Now you can add multiple flash effects to your PowerPoint slides.

#### (1) Add Audio

You can record sound or add MP3 file as background audio file for each slide:

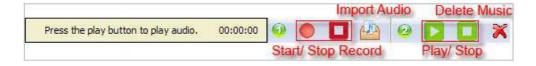

### (2) Transition Effects

To make your flash file more attachable, the software provides nearly 40 types transition effects:

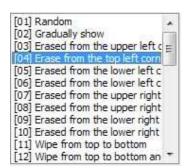

#### **User Documentation**

You can preview the selected effect on the upper window:

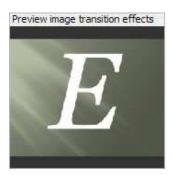

You can also define transition time and retain time (if you add background sound for some slide, the next slide will be shown after playing the whole audio file), then apply to some special slide or all slides:

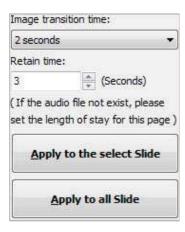

#### (3) Edit Pages

Besides providing so many transition effects for your slides, A-PDF Flash PowerPoint also offers multiple edit tools for you.

You can add unique text (font type, color, text align, background color, fill type, fill color etc.), blur, arrow, line, rectangle, oval, highlight and sequence for pages:

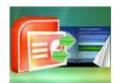

### **User Documentation**

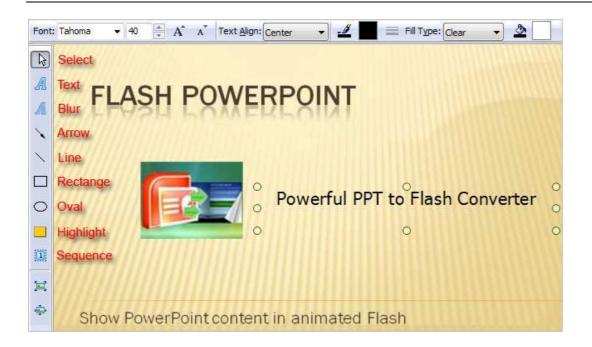

### (4) Description & Attachment

Input description for each slide as Note, add link or file as attachment of the flash:

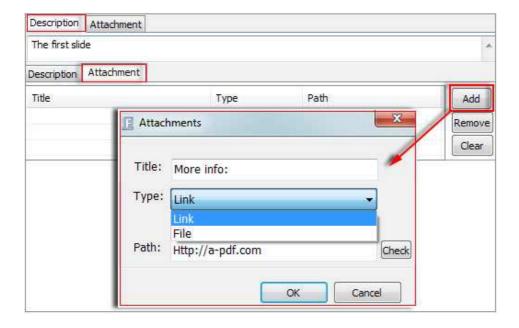

### A-PDF Flash PowerPoint

**Convert PPT presentations to Flash movies** 

#### **User Documentation**

#### (5) Set Logo

Click "Option" icon to define logo for flash file (you can add many different logos for later uses):

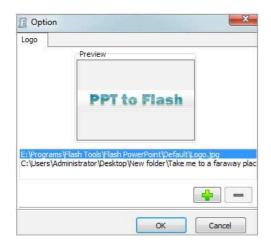

After defining settings, you can click "Preview" button to check applied effects:

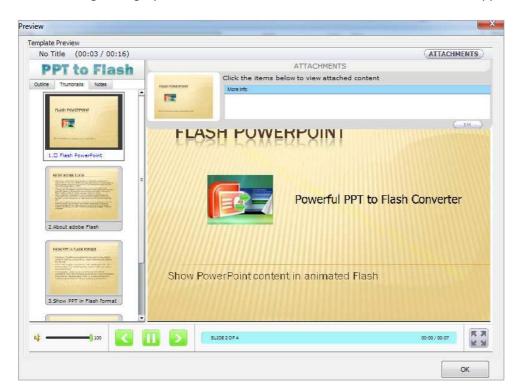

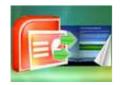

#### **User Documentation**

### 3. Save Project

If you have to leave the conversion task for some reason, or you want to save the current settings for later uses, you can save all present slides and effects as an integral project file.

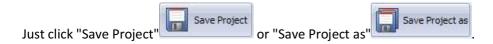

### 4. Publish

Click "Publish" icon to output defined slides with defined flash effects:

| Output Setting         |                                 |       |
|------------------------|---------------------------------|-------|
| Save Path:             | C: \Users\Administrator\Desktop |       |
| <u>File Name</u> :     | My Flash                        | .html |
| Html <u>T</u> itle:    | A-PDF Flash PowerPoint          |       |
| Flash <u>C</u> aption: | Introduction                    |       |

You will get a single folder "My Flash" under your defined path, open it to view "My Flash.html file" online:

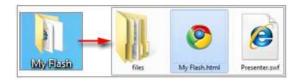

If you want to show the Flash file on your website, make sure upload all these files under a same FTP path.

If you just want to embed the swf file, you can embed below code:

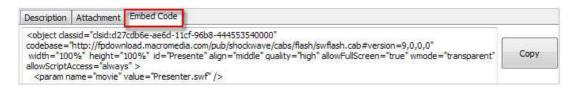

#### **User Documentation**

#### At Last

With A-PDF Flash PowerPoint, you can easy convert your PPT presentation documents to audio-embedded and highly-compatible flash files.

Enjoy the powerful PPT to Flash Converter now!

For more information: <a href="http://www.a-pdf.com">http://www.a-pdf.com</a>

Released: February 2011 Page 9 of 9